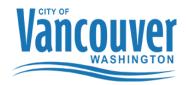

## **Purchasing a Permit using e-Permits**

To follow are a number of quick tips to help you navigate our ePermitting software to apply for a Mechanical, Plumbing or Electrical Permits. Please send any feedback that you may have to the Permit Center at <a href="mailto:permitcenter@cityofvancouver.us">permitcenter@cityofvancouver.us</a> or contact Permit Center staff at 360-487-7802.

## In order to access the City of Vancouver's e-Permits system a user account must be set up for you.

Please complete the ePermit account request form online at:

https://www.cityofvancouver.us/ced/webform/epermits-account-request-form

## To Login:

After you have submitted an enrollment form and have received back your login information, before your 1<sup>st</sup> attempt to login you will need to change your password. Follow the directions below to do so. If you do not do this you will not be able to login.

Click on the link next to Forgot my password?

Follow the prompts to change your password and then sign in with your new password.

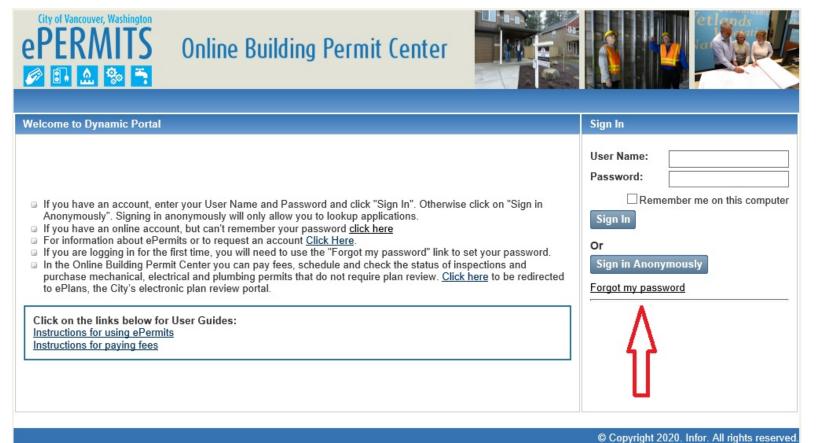

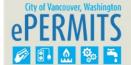

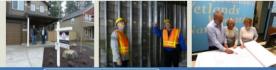

響 0 items in My Cart \$0.00 Check Out

### Portal Home

### Applications

- Building Application
- Planning Application
- Use Application
- Project Application

#### Pay Fees

- My Building Fees
- My Planning Fees
- My Use Fees
- My Project Fees

### Inspections

Lookup/Schedule Inspections

## Look Up

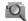

Lookup your Building Permit, Planning, Use or Project applications to schedule an inspection, check the status and view details. Or search for other applications by application numbers, applicant name or address/parcel ID.

- Building Permit
- □ Planning
  □ Use Permit
- Project

#### Apply

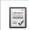

To apply for a Building Permit or Planning application you will need to provide information such as the type of application, site location, and specific details regarding your application. Once your application is successfully submitted and received you will receive a confirmation.

Apply for a Building Permit

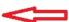

### Pay Fees

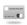

Pay fees for your Building Permit or Planning Application. Online payments can be made with Visa or Mastercard.

- Lookup My Building Permits to be Paid
- Lookup My Planning Applications to be Paid

© Copyright 2020. Infor. All rights reserved.

**Click on Apply for a Building Permit** 

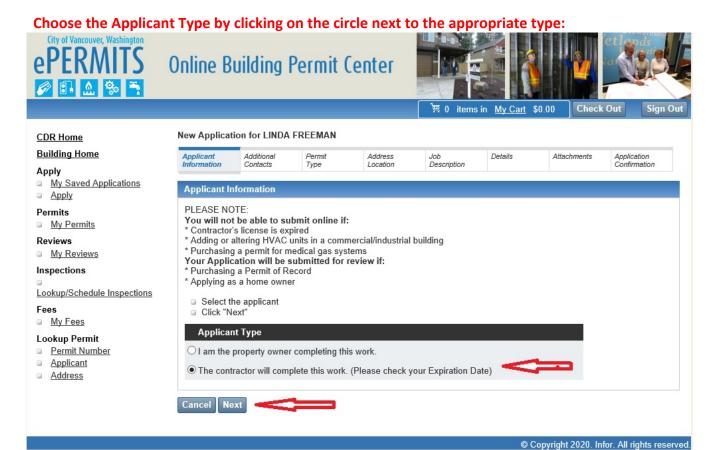

**Click Next** 

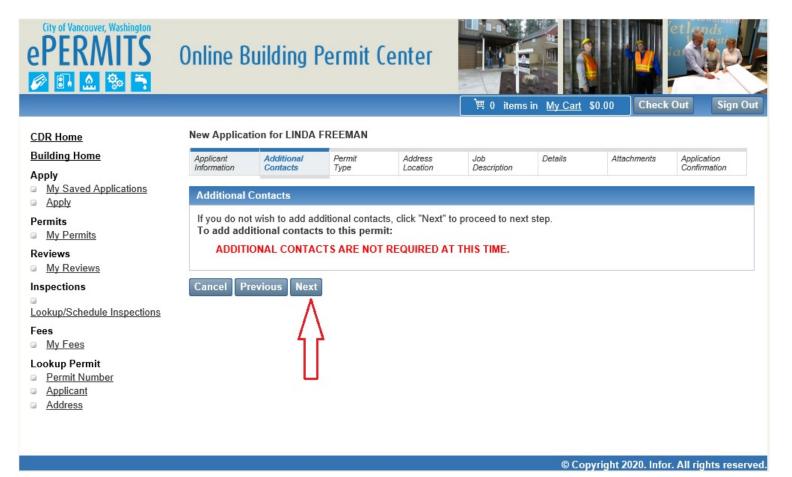

Click next to bypass this page as Additional Contact is not available in this version.

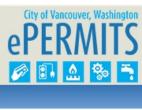

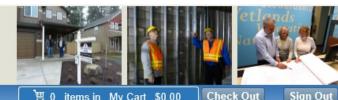

| erekiwiis                                                | Online B                                | uilding                | Permit         | Center              |                    |                     |             |                             |
|----------------------------------------------------------|-----------------------------------------|------------------------|----------------|---------------------|--------------------|---------------------|-------------|-----------------------------|
|                                                          |                                         |                        |                |                     | 買 0 items in       | n <u>My Cart</u> \$ | 0.00 Check  | Out Sign Out                |
| CDR Home                                                 | New Applicat                            | tion for LINDA         | FREEMAN        |                     |                    |                     |             |                             |
| Building Home<br>Apply                                   | Applicant<br>Information                | Additional<br>Contacts | Permit<br>Type | Address<br>Location | Job<br>Description | Details             | Attachments | Application<br>Confirmation |
| <ul> <li>My Saved Applications</li> <li>Apply</li> </ul> | Permit Type                             | •                      |                |                     |                    |                     |             |                             |
| Permits  My Permits  Reviews  My Reviews                 | Please : Click "N Permit Type Select Or | e: *                   | it type        |                     |                    |                     |             |                             |
| Inspections  Lookup/Schedule Inspections                 | Cancel Pr                               | evious Next            |                |                     |                    |                     |             |                             |
| Fees  My Fees                                            |                                         |                        |                |                     |                    |                     |             |                             |
| Lookup Permit  Permit Number  Applicant  Address         |                                         |                        |                |                     |                    |                     |             |                             |

© Copyright 2020. Infor. All rights reserved.

Click on the Arrow next to Permit Type: Currently the only option available is MECH PLUMB ELEC PERMIT. Mechanical, Plumbing and Electrical permits have been combined into one permit type, the MPE Permit.

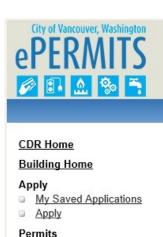

Fees My Fees Lookup Permit Permit Number Applicant Address

## Online Building Permit Center

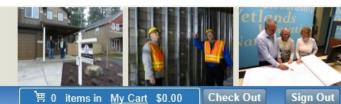

|                                                          |                      |                |                  |                  | -> V Itellis         | II IVIY CAIL     | WO.00 CHECK        | Sign C       |
|----------------------------------------------------------|----------------------|----------------|------------------|------------------|----------------------|------------------|--------------------|--------------|
| CDR Home                                                 | New Applica          | tion for LINDA | FREEMAN          |                  |                      |                  |                    |              |
| Building Home                                            | Applicant            | Additional     | Permit           | Address          | Job                  | Details          | Attachments        | Application  |
| Apply                                                    | Information          | Contacts       | Туре             | Location         | Description          |                  |                    | Confirmation |
| <ul> <li>My Saved Applications</li> <li>Apply</li> </ul> | Permit Loc           | ation          |                  |                  |                      |                  |                    |              |
| Permits  My Permits                                      | ■ Enter ti           | he Address     | application add  |                  | St" will result in a | list of all addr | esses available fo | or "Main St" |
| Reviews                                                  |                      |                |                  | on the appropria |                      | not of an addi   | ooooo avanabio it  | or main or   |
| My Reviews                                               |                      |                | orrect location, | make changes to  | your search and      | try again        |                    |              |
| Inspections                                              | □ Click "S<br>Number |                | Street Name*     | Suffix           | Unit/Apt.            |                  |                    |              |
|                                                          | 415                  | ~              | 6%               | ×                | ~                    |                  |                    |              |
| Lookup/Schedule Inspections                              | City                 |                | State            | Zip              |                      | _                |                    |              |
| Fees                                                     | - City               |                | Washington       | <b>~</b>         |                      |                  |                    |              |
| My Fees                                                  |                      |                |                  |                  |                      |                  |                    |              |
| Lookup Permit                                            | Search               |                |                  |                  |                      |                  |                    |              |
| <ul> <li>Permit Number</li> </ul>                        |                      |                |                  |                  |                      |                  |                    |              |
| <ul> <li>Applicant</li> </ul>                            | Canada               |                |                  |                  |                      |                  |                    |              |
| □ Address                                                | Cancel P             | revious        |                  |                  |                      |                  |                    |              |

© Copyright 2020. Infor. All rights reserved.

Enter your street number and your street name followed by the %. This system uses the % as a wildcard. Because addresses can be entered many different ways, using the wildcard along with the number and street name will return you the address(s) you are looking for. CLICK SEARCH

If you cannot find the address you are looking for, verify that the property/address you are looking for is within the City of Vancouver's jurisdiction: http://gis.clark.wa.gov/applications/gishome/property/index.cfm

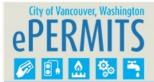

My Saved Applications

Lookup/Schedule Inspections

CDR Home Building Home

■ Apply
Permits
■ My Permits
Reviews
■ My Reviews
Inspections

Fees

My Fees

Lookup Permit

Permit Number
Applicant
Address

## Online Building Permit Center

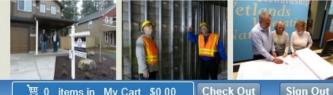

|                                                  |                        |                                                 |                     | 票 0 item           | sin <u>MyCart</u> \$0          | .00 Check ( | Out Sig                     |
|--------------------------------------------------|------------------------|-------------------------------------------------|---------------------|--------------------|--------------------------------|-------------|-----------------------------|
| ew Applicatio                                    | n for LIND             | A FREEMAN                                       |                     |                    |                                |             |                             |
| Applicant<br>Information                         | Additional<br>Contacts | Permit<br>Type                                  | Address<br>Location | Job<br>Description | Details                        | Attachments | Application<br>Confirmation |
| Permit Location                                  | on                     |                                                 |                     |                    |                                |             |                             |
| <ul><li>If you do n</li><li>Click "Sea</li></ul> | not see the<br>arch"   | ation by clicking on t<br>correct location, mal | ke changes to       | your search a      | , ,                            |             |                             |
| 415                                              | Dir<br>🗸               | Street Name* 6% State Washington                | Suffix Zip          | Unit/Apt           |                                |             |                             |
| 415 Eity 42 Matches Fo                           | ound                   | 6%<br>State<br>Washington                       | Zip                 | <b>Y</b>           |                                | State       | e Zip                       |
| 415 City  42 Matches Fo                          | ound                   | 6%<br>State                                     | Zip                 |                    | City<br>VANCOUVER              | State<br>WA | e <u>Zip</u><br>98660       |
| 415 Edity 42 Matches Fo                          | ound Dir               | 6% State Washington Street Nam                  | Zip  Zip  Su        | ffix Apt           | City                           |             |                             |
| 415<br>City<br>42 Matches Fo<br>Street #         | ound Dir W             | 6% State Washington Street Nam                  | Zip  Zip  ST        | ## Apt 501         | <u>City</u><br>VANCOUVER       | WA          | 98660                       |
| 415 City  42 Matches For Street # 415 415        | ound Dir W             | 6% State Washington  Street Nam 6TH 6TH         | Zip  Zip  Str       | ffix Apt 501 515   | City<br>VANCOUVER<br>VANCOUVER | WA<br>WA    | 98660<br>98660              |

© Copyright 2020. Infor. All rights reserved.

If you see the correct address, double click to select.

Cancel Previous

- If you do not see the correct address, you can click through the page numbers in the bottom right corner. You will see the numbers in blue with the page you are currently on being displayed in white.
- Scroll through the pages and find the correct address then double click to select.

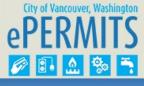

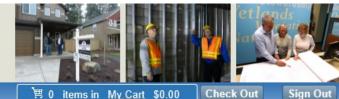

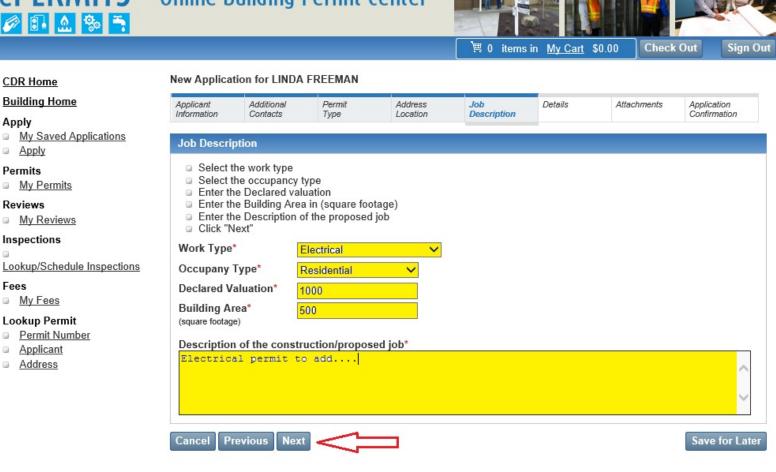

- © Copyright 2020. Infor. All rights reserved.
- Select Work Type (Mechanical, Electrical, Plumbing or Permit of Record)
- **Select the Occupancy type (Commercial or Residential)**
- Enter the Declared Valuation (this does not affect your fees however, it is required by the system)
- Enter Building Area (this does not affect your fees however, it is required by the system)
- Enter a brief description of work in the "Description of the construction/proposed job\*" field
  - Include tenant name or suite number for Commercial Work
  - Include the Contractor's Permit Number if applying for a Permit of Record.
  - Include a brief description of what type of work will be done.
- **Click Next**

On the next 4 pages you will find instructions on how to apply for each of the 4 permit types allowed through ePermits. Please fill in all the appropriate fields for the type of work you are applying for.

## \*\*\*ELECTRICAL PERMITS \*\*\*

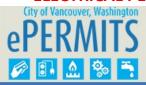

# Online Building Permit Center

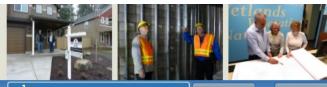

≒ 0 items in <u>My Cart</u> \$0.00

Check Out

Sign Out

## **CDR Home**

## **Building Home**

## Apply

- My Saved Applications
- Apply

### Permits

My Permits

## Reviews

My Reviews

## Inspections

Lookup/Schedule Inspections

### Fees

My Fees

## **Lookup Permit**

- Permit Number
- Applicant
- Address

| <b>New Application</b> | for | LINDA | FREEMAN |
|------------------------|-----|-------|---------|
|------------------------|-----|-------|---------|

| Applicant<br>nformation | Additional<br>Contacts | Permit<br>Type   | Address<br>Location | Job<br>Description | Details | Attachments | Application<br>Confirmation |
|-------------------------|------------------------|------------------|---------------------|--------------------|---------|-------------|-----------------------------|
| Application             | Details                |                  |                     |                    |         |             |                             |
|                         | the details.           |                  |                     |                    |         |             |                             |
| ☐ Click "N              | lext"<br>Information   |                  |                     |                    |         |             |                             |
|                         |                        |                  |                     |                    |         |             |                             |
| Over 60                 |                        |                  |                     |                    |         |             |                             |
|                         | teration No            |                  | ~                   |                    |         |             |                             |
| Work Scop               | e *                    |                  |                     |                    |         |             |                             |
| Alteration              |                        |                  | ~                   |                    |         |             |                             |
| Mobile Ho               |                        |                  |                     |                    |         |             |                             |
| морпе по                | me                     |                  |                     |                    |         |             |                             |
| Mobile                  | Home Service           | OR Feeder        |                     |                    |         |             |                             |
| Mobile                  | Home Service           | AND Feeder       |                     |                    |         |             |                             |
| Quantity                |                        | int of Mobile Ch | annee               |                    |         |             |                             |
| Quantity                |                        | int of Mobile Of | langes              |                    |         |             |                             |
|                         |                        |                  |                     |                    |         |             |                             |
| Scope of \              | Nork                   |                  |                     |                    |         |             |                             |
|                         |                        |                  |                     |                    |         |             |                             |
| Description             |                        |                  | Quantit             | у                  |         |             |                             |
| Altered Se              | ervice                 |                  | <b>Y</b> 1          |                    |         |             |                             |
| Electrical A            | Amps                   |                  | Electrical S        | Sq Ft              |         |             |                             |
| 0-100 Am                | ps                     |                  | <b>∨</b> 500        | ×                  |         |             |                             |
|                         |                        |                  |                     |                    |         |             |                             |
| Add -                   |                        |                  |                     |                    |         |             |                             |
| Work Desc               | rintion                | Ou               | antity              | Amperage           | Sq Ft   |             |                             |
| ALTER                   | атрион                 | 1                | antity              | 0-100              | 500     | CANCEL      | ]                           |
|                         |                        | 200              |                     |                    |         | 5. 1.1522   |                             |
| ncol De                 | evious Next            |                  |                     |                    |         |             | Save For Late               |
| ancel Pr                | evious Next            |                  |                     |                    |         |             | Save For La                 |

© Copyright 2020. Infor. All rights reserved.

- Over 600 Volts Check box if Yes
- Lighting Alteration Yes/No
- Work Scope:
  - Alteraton
  - Annual Permit
  - New
  - Permit of Record

- Replacement Like in Kind
- Mobile Home If this Electrical permit is for a Mobile Home and it is not a new mobile home placement, check either Mobile Home Service and Feeder or Mobile Home Service or feeder and then enter the Quantity.
- Scope of Work
  - O Description of Work | Select an item from the list that describes the type of work you will be doing
  - Quantity
- Electrical AMPs are required for Altered Service, Additional Feeders, Temporary Service or New Service.
- Electrical SQ. FT. is required for Low Voltage/Telecommunications Only
- CLICK ADD By clicking add you are adding your choices entered above into the grid. This action is required in order to calculate your permit fees. If you do not click add, your permit will not be complete and you will be asked to go back and enter a Scope of Work.

Repeat the steps above for each item you are permitting.

• Click Next – Go to page 17 to continue with your Electrical Permit

## \*\*\*PERMIT OF RECORD\*\*\*

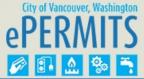

## Online Building Permit Center

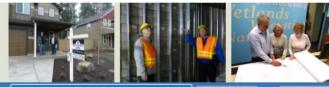

|                                                                   |                            |                                                 |                                     |                        | 関 0 items          | in My Cart | \$0.00  | Check Out | Sign Out           |
|-------------------------------------------------------------------|----------------------------|-------------------------------------------------|-------------------------------------|------------------------|--------------------|------------|---------|-----------|--------------------|
| CDR Home                                                          | New Applica                | tion for LINDA                                  | FREEMAN                             |                        |                    |            |         |           |                    |
| Building Home                                                     | Applicant<br>Information   | Additional<br>Contacts                          | Permit<br>Type                      | Address<br>Location    | Job<br>Description | Details    | Attachi |           | cation<br>irmation |
| Apply  My Saved Applications Apply                                | Job Descri                 | ption                                           | 77.5                                |                        |                    |            |         |           |                    |
| Permits  My Permits                                               | <ul><li>Select t</li></ul> | he work type<br>he occupancy<br>le Declared val |                                     |                        |                    |            |         |           |                    |
| Reviews  My Reviews                                               | Enter th                   | e Building Are                                  | a in (square for<br>of the proposed |                        |                    |            |         |           |                    |
| Inspections                                                       | Work Type                  |                                                 | Electrical Perm                     | it of Record ✓         |                    |            |         |           |                    |
| Lookup/Schedule Inspections Fees                                  | Occupany Declared V        |                                                 | Commercial/Inc                      | dustrial 🗸             |                    |            |         |           |                    |
| <ul><li>My Fees</li><li>Lookup Permit</li></ul>                   | Building A                 | rea*                                            | 10000                               |                        |                    |            |         |           |                    |
| <ul><li>Permit Number</li><li>Applicant</li><li>Address</li></ul> |                            |                                                 | ruction/propos<br>sociated to       | sed job*<br>CMI-123456 |                    |            |         |           | ^                  |
|                                                                   |                            |                                                 |                                     |                        |                    |            |         |           |                    |

© Copyright 2020. Infor. All rights reserved.

Save for Later

Select Work Type (Mechanical, Electrical, Plumbing or Permit of Record)

Previous Next

- Select the Occupancy type (Commercial or Residential)
- Enter the Declared Valuation (this does not affect your fees however, it is required by the system)
- Enter Building Area (this does not affect your fees however, it is required by the system)
- Enter a brief description of work in the "Description of the construction/proposed job\*" field
  - o Include tenant name or suite number for Commercial Work
  - Include the Contractor's Permit Number if applying for a Permit of Record.
  - Include a brief description of what type of work will be done.
- Click Next

You will be notified that only a Contractor with an Electrical Contractor's License can apply for an Electrical Permit of Record:

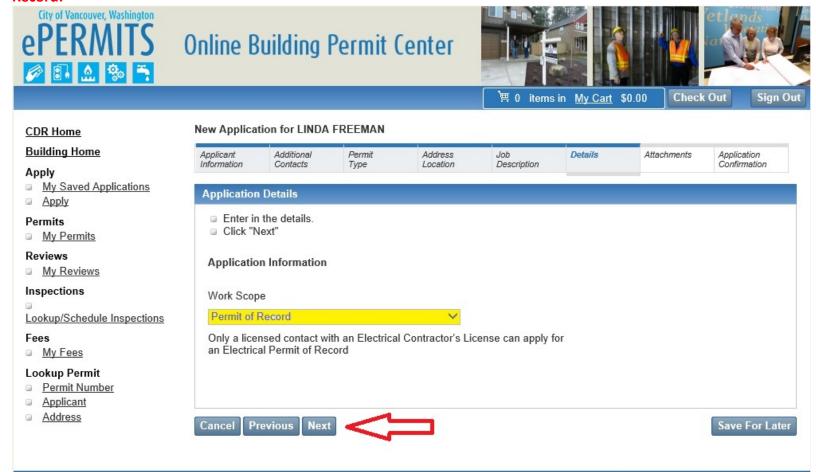

© Copyright 2020. Infor. All rights reserved.

The Electrical Contractor's License will be verified by staff when the Permit of Record is submitted. There will be a 1 day hold placed on all Permits of Records. Once the Contractor License has been verified by staff, the fees will be added to the permit and you can then pay the fee and receive your permit.

Click Next – Go to page 17 to continue with your Permit of Record

## \*\*\*MECHANICAL PERMIT\*\*\*

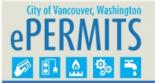

My Saved Applications

Lookup/Schedule Inspections

CDR Home Building Home

Apply

Fees

My Fees

Lookup Permit

Permit Number

Applicant

Address

Apply
 Permits
 My Permits
 Reviews
 My Reviews
 Inspections

## Online Building Permit Center

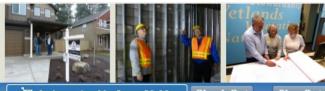

| Job Description  Select the work ty |                    |   |  |  |
|-------------------------------------|--------------------|---|--|--|
| Select the work ty                  |                    |   |  |  |
|                                     | Area in (square fo |   |  |  |
| Occupany Type*                      | Residential        | ~ |  |  |
| Declared Valuation*                 | 500                |   |  |  |
| Building Area*                      | 500                |   |  |  |
|                                     |                    |   |  |  |

© Copyright 2020. Infor. All rights reserved.

Save for Later

Select Work Type (Mechanical, Electrical, Plumbing or Permit of Record)

Cancel Previous

- Select the Occupancy type (Commercial or Residential)
- Enter the Declared Valuation (this does not affect your fees however, it is required by the system)
- Enter Building Area (this does not affect your fees however, it is required by the system)

Next

- Enter a brief description of work in the "Description of the construction/proposed job\*" field
  - o Include tenant name or suite number for Commercial Work
  - Include the Contractor's Permit Number if applying for a Permit of Record.
  - Include a brief description of what type of work will be done.
- Click Next

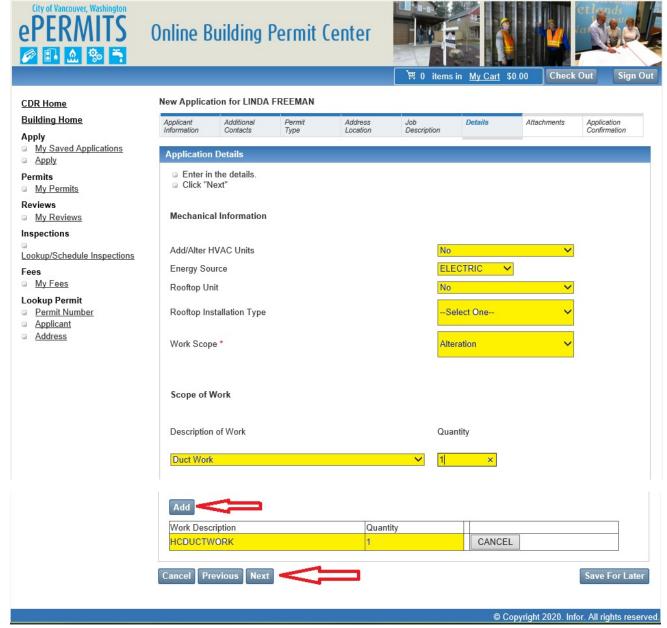

- Add or Alter HVAC Units Yes or No
- Energy Source This field is required so the appropriate inspections are available on the permit
- Rooftop Unit Yes or No This field will determine if Plan Review is required.
- Rooftop Installation Type
  - o New
  - Over 400 lbs
  - Relocate Existing Unit
  - Replacement Like in Kind
- Work Scope
  - New
  - o Alteration
  - o Replacement Like in Kind
  - Annual Permit (this scope of work is not allowed on-line)
- Select an Item from the Description of Work Picklist and then enter the quantity
- Click Add

Repeat these steps for each item you are permitting, when you are done adding items click Next Go to Page 17 to continue with your Mechanical Permit

## \*\*\*PLUMBING PERMIT\*\*\*

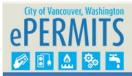

## Online Building Permit Center

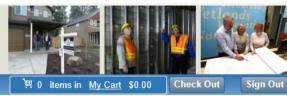

|                                                           |                                                          |                                                                 |                               |                     |                    |         |        | 100       |                       |  |
|-----------------------------------------------------------|----------------------------------------------------------|-----------------------------------------------------------------|-------------------------------|---------------------|--------------------|---------|--------|-----------|-----------------------|--|
|                                                           |                                                          |                                                                 |                               |                     | 買 0 items in       | My Cart | \$0.00 | Check Out | Sign Out              |  |
| CDR Home                                                  | New Applicatio                                           | n for LINDA                                                     | FREEMAN                       |                     |                    |         |        |           |                       |  |
| Building Home                                             | Applicant<br>Information                                 | Additional<br>Contacts                                          | Permit<br>Type                | Address<br>Location | Job<br>Description | Details | Attac  |           | lication<br>firmation |  |
| Apply  My Saved Applications Apply                        | Job Descripti                                            |                                                                 | Туре                          | Location            | Description        |         |        | Con       | irmation              |  |
| Permits  My Permits  Reviews  My Reviews  Inspections     | <ul><li>Enter the</li><li>Enter the</li></ul>            | occupancy to<br>Declared valu<br>Building Area<br>Description o |                               |                     |                    |         |        |           |                       |  |
| Lookup/Schedule Inspections  Fees  My Fees  Lookup Permit | Occupany Ty Declared Valu Building Area (square footage) | uation* 5                                                       | commercial/Inc<br>000<br>5000 | dustrial 🗸          |                    |         |        |           |                       |  |
| Permit Number Applicant Address                           | Description o                                            |                                                                 |                               | sed job*            |                    |         |        | Sa        | ve for Later          |  |

© Copyright 2020. Infor. All rights reserved.

- Select Work Type (Mechanical, Electrical, Plumbing or Permit of Record)
- **Select the Occupancy type (Commercial or Residential)**
- Enter the Declared Valuation (this does not affect your fees however, it is required by the system)
- Enter Building Area (this does not affect your fees however, it is required by the system)
- Enter a brief description of work in the "Description of the construction/proposed job\*" field
  - o Include tenant name or suite number for Commercial Work
  - Include the Contractor's Permit Number if applying for a Permit of Record.
  - Include a brief description of what type of work will be done.
- **Click Next**

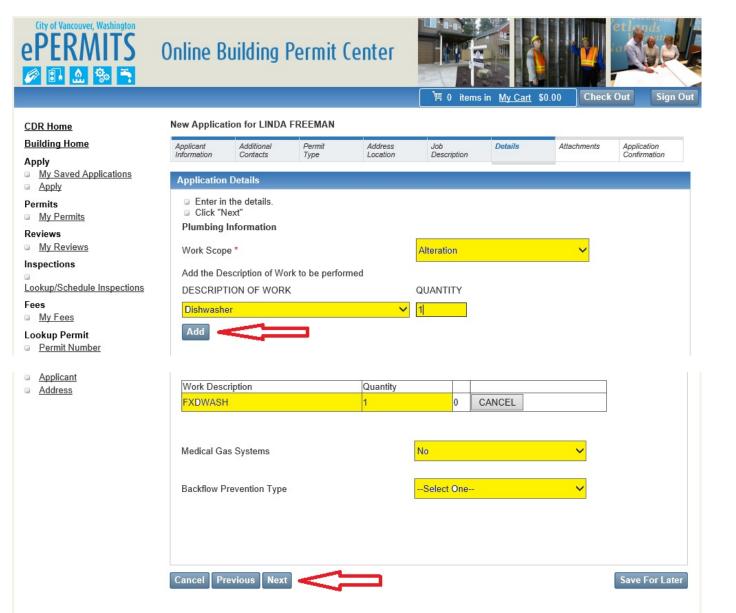

- Work Scope
  - Alteration
  - Annual Permit (this scope of work is not allowed on-line)
  - New
  - Permit of Record (this scope of work is allowed when permit type = Electrical)
  - o Replacement Like in Kind
- Select an Item from the Description of Work Picklist and then enter the quantity
- Click Add
- Medical Gas Systems Yes or No
- Backflow Prevention Type (Only required if work pertains to backflow prevention)

Repeat these steps for each item you are permitting, when you are done adding items

Click Next

Go to Page 17 to continue with your Plumbing Permit

© Copyright 2020. Infor. All rights reserved.

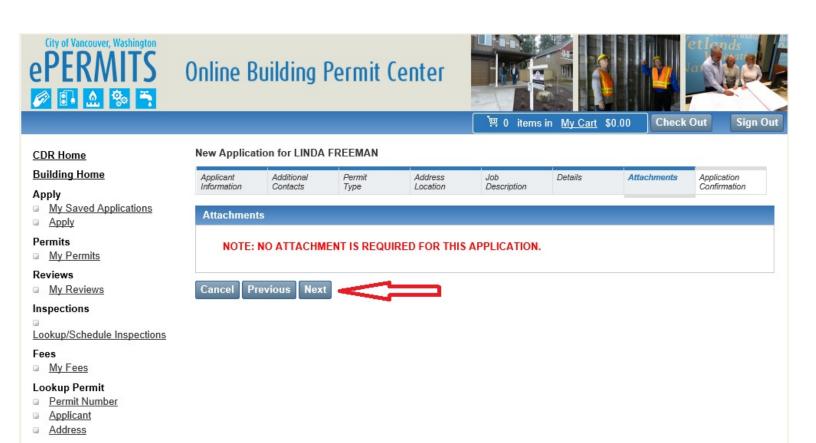

© Copyright 2020. Infor. All rights reserved.

Click Next to Bypass this page. The system does not allow documents to be uploaded at this time.

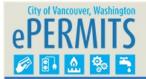

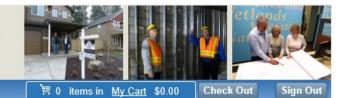

#### **CDR Home**

### **Building Home**

## Apply

- My Saved Applications
- Apply

#### Permits

My Permits

#### Reviews

My Reviews

#### Inspections

Lookup/Schedule Inspections

#### Fees

My Fees

## Lookup Permit

- Permit Number
- Applicant
- Address

## New Application for LINDA FREEMAN

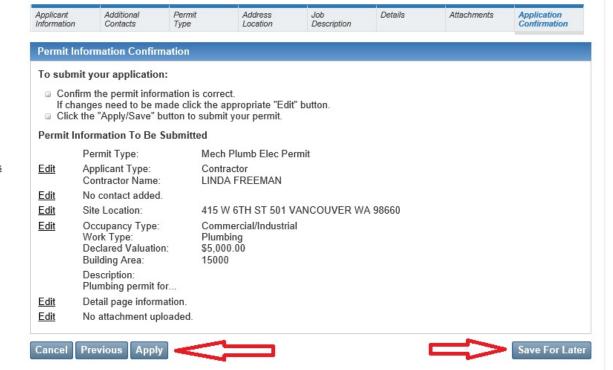

© Copyright 2020. Infor. All rights reserved.

Review your application information shown on this page. If you need to change any of the information, use the previous button, if there are no changes and you are ready to proceed click the Apply button.

If you do not want to submit this application at this time, you can also save this application for later by clicking on the Save For Later button.

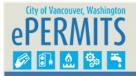

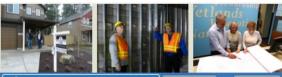

胃 0 items in My Cart \$0.00

**Check Out** 

Sign Out

## CDR Home

## **Building Home**

### Apply

- My Saved Applications
- Apply

#### Permits

My Permits

#### Reviews

My Reviews

## Inspections

Lookup/Schedule Inspections

#### Fees

My Fees

## Lookup Permit

- Permit Number
- Applicant
- Address

New Application for LINDA FREEMAN

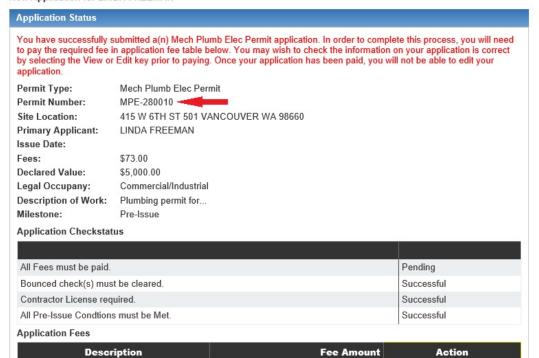

© Copyright 2020. Infor. All rights reserved.

\$73.00 Add to Cart

## Application Status Page

- o This page will display your permit information as well as the fee amount due
- Click on Add to Cart

Plumbing Permit

View | Clone

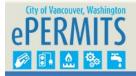

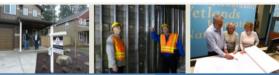

関 1 items in My Cart \$73.00

Check Out

ian Out

### **CDR Home**

## **Building Home**

#### Apply

- My Saved Applications
- Apply

#### Permits

My Permits

### Reviews

My Reviews

## Inspections

Lookup/Schedule Inspections

#### Fees

My Fees

## Lookup Permit

- Permit Number
- Applicant
- Address

### New Application for LINDA FREEMAN

#### New Application for EMBA I REEMA

**Application Status** 

You have successfully submitted a(n) Mech Plumb Elec Permit application. In order to complete this process, you will need to pay the required fee in application fee table below. You may wish to check the information on your application is correct by selecting the View or Edit key prior to paying. Once your application has been paid, you will not be able to edit your application.

Permit Type: Mech Plumb Elec Permit

Permit Number: MPE-280010

Site Location: 415 W 6TH ST 501 VANCOUVER WA 98660

Primary Applicant: LINDA FREEMAN

Issue Date:

Fees: \$73.00 Declared Value: \$5,000.00

Legal Occupany: Commercial/Industrial

Description of Work: Plumbing permit for...

Milestone: Pre-Issue
Application Checkstatus

| All Fees must be paid.               | Pending    |
|--------------------------------------|------------|
| Bounced check(s) must be cleared.    | Successful |
| Contractor License required.         | Successful |
| All Pre-Issue Condtions must be Met. | Successful |

#### **Application Fees**

| Description     | Fee Amount | Action      |
|-----------------|------------|-------------|
| Plumbing Permit | \$73.00    | In the Cart |

View | Clone

© Copyright 2020. Infor. All rights reserved.

• Click on Check Out located in the upper right hand corner of the screen.

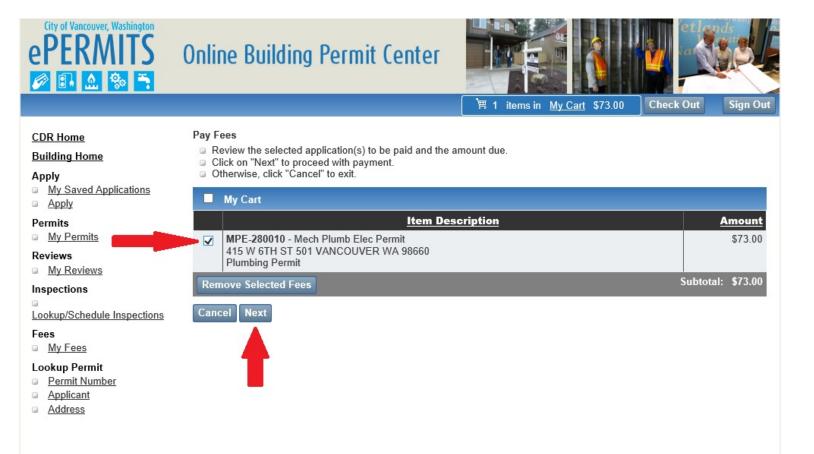

• Check the fee you want to pay by clicking in the box next to the applicable fee (you could have multiple permits showing multiple fees).

© Copyright 2020. Infor. All rights reserved.

Click Next

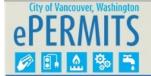

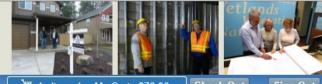

期 1 items in My Cart \$73.00 Check Out Sign Out

## **CDR Home**

## **Building Home**

#### Apply

- My Saved Applications
- Apply

### Permits

My Permits

#### Reviews

My Reviews

## Inspections

Lookup/Schedule Inspections

#### Fees

My Fees

### Lookup Permit

- Permit Number
- Applicant
- Address

|                                                                    | Subtotal: \$7                                                                                                    |
|--------------------------------------------------------------------|----------------------------------------------------------------------------------------------------|
| Method of Paymen                                                   | (Select one)                                                                                                    |
| Payment Options                                                    | eCheck V                                                                                                    |
| ECheck Account In                                                  | formation                                                                                                    |
| Echeck MB                                                          | 123456789 <b>:</b> 0000987654321 <b>:</b> 1001                                                                                                    |
| 9 Digit F                                                          | louting Number Your Account Number Check Number                                                                                                    |
| Payment Amoun                                                      | \$73.00                                                                                                    |
| Name of Accoun<br>Holder*                                          | FREEMAN, LINDA                                                                                                    |
| Address*                                                           | 415 W 6TH ST                                                                                                    |
|                                                                    |                                                                                                    |
| City                                                               | VANCOUVER                                                                                                    |
| State                                                              | Washington                                                                                                    |
| Zip*                                                               | 98660                                                                                                    |
| Country                                                            | USA                                                                                                    |
| Bank Name*                                                         |                                                                                                    |
| Bank Account Ty                                                    | pe*                                                                                                    |
| Routing Number                                                     |                                                                                                    |
| Account Number                                                     |                                                                                                    |
| ransfer or draft drav<br>he payment and my<br>s from a corporate a | unt number above and clicking PAY, I authorize my payment to be processed as an electronic funds in from my account. If the payment is returned unpaid, I authorize you or your service provider to colle state's return item fee by electronic funds transfer(s) or draft(s) drawn from my account. If this payme ccount, I make these authorizations as an authorized corporate representative and agree that the ent NACHA operating rules. |

- Payment Options
  - o eCheck
  - Credit Card
- Depending on which type of payment option you choose, fill in the appropriate fields. The example above is for eCheck.
- Click Pay after all fields are complete
- At his point, you will be re-directed away from the City of Vancouver's site to our payment processing site
  'Cybersource'. This payment site will process your payment and then notify you when the payment is
  complete.
- Print your receipt

• To print your permit you will need to click on <u>Building Permit</u> under the Look Up section on the Home page.

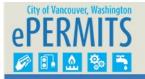

## Online Building Permit Center

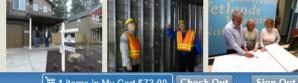

Portal Home

#### Applications

- Building Application
- Planning Application
- Use Application
- Project Application

## Pay Fees

- My Building Fees
- My Planning Fees
- My Use Fees
- My Project Fees

## Inspections

Lookup/Schedule Inspections

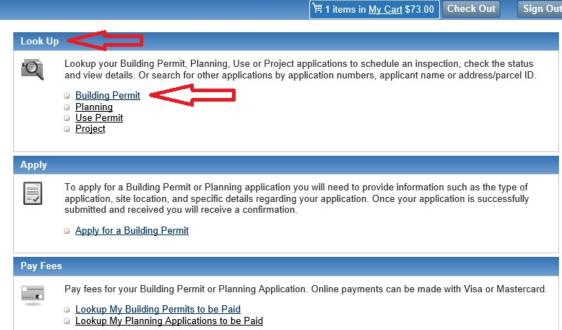

© Copyright 2020. Infor. All rights reserved.

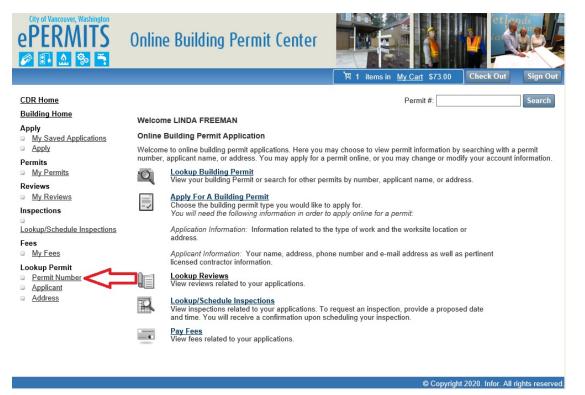

Click on Permit Number located under Lookup Permit in the lower left corner

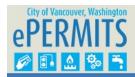

## Online Building P

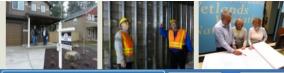

| ermit Center |                              |           |          |
|--------------|------------------------------|-----------|----------|
|              | 関 1 items in My Cart \$73.00 | Check Out | Sign Out |
|              |                              |           |          |

## **CDR Home Building Home**

## Apply

- My Saved Applications
- Apply

#### Permits

My Permits

#### Reviews

My Reviews

## Inspections

Lookup/Schedule Inspections

#### Fees

My Fees

### Lookup Permit

- Permit Number
- **Applicant**
- Address

#### Permit Application Lookup

Here you may choose to search for permit by permit number, applicant, or address.

From the search result, you can view permit details, edit, clone, pay, view/request schedule/cancel inspection, view reviews, or print permit.

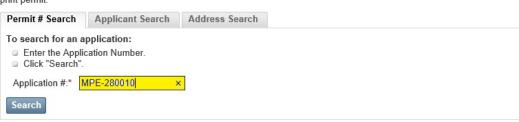

© Copyright 2020. Infor. All rights reserved.

- Enter the Permit Number in the Application # field and Click Search
- Click on the Print Permit link shown below under the Actions

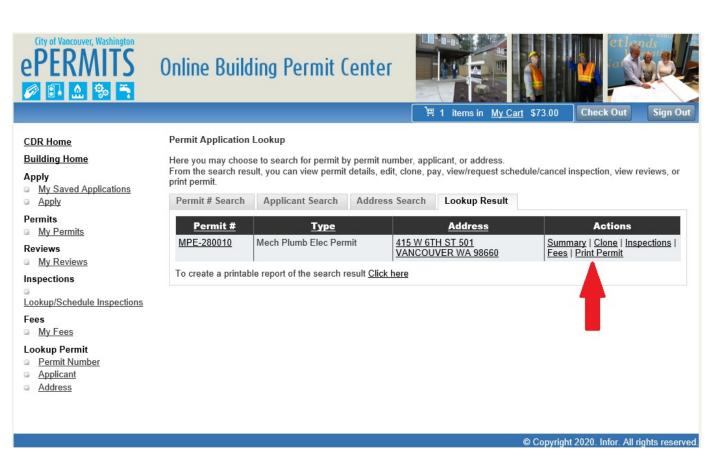

- Print the Permit and the Inspection Card (page 2) and place on site so it is available for the Inspector to sign off.
- PERMIT AND INSPECTION CARD MUST BE AVAILABLE ON SITE UNTIL THE JOB IS COMPLETE

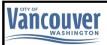

## **PLUMBING PERMIT**

MPE-280010

Received: 04/07/2020 Issued: 04/07/2020 Expires: 10/04/2020

P.O. Box 1995 ep Vancouver, WA, 98668-1995 Phone: (360) 487-7800 Telephone

On-line Inspection Scheduling: epermits.cityofvancouver.us Telephone Inspection Scheduling - 360-487-7890 Final: Milestone:

Inspections

PROJECT NAME:

PROJECT DESCRIPTION: Dishwasher. Plumbing Permit For...

PARCEL: 48620000

SITE ADDRESS: 415 W 6TH ST 501 VANCOUVER WA 98660

APPLICANT: LINDA FREEMAN

415 W 6TH ST

VANCOUVER WA 98660

(360)487-7905

OWNER: CITY OF VANCOUVER

PO BOX 1995

VANCOUVER WA 98668

(360)487-7855

(360)487-7854

 Contractor:
 Phone:
 License Type:
 License #:
 Expire Date:

 LINDA FREEMAN
 (360)487-7905
 ELE
 36587\*985
 8/27/2020

#### \*\*\*\*\*BE ADVISED\*\*\*\*

- This permit becomes null and void if work is not started, or if work authorized is suspended or abandoned prior to the expiration date noted on this permit.
- In general all work must be inspected prior to concealment, concrete forms to be inspected prior to pouring concrete, and buildings are not to be occupied until inspected and approved by the Building Division.
- 3) The Permittee is responsible for:
  - a. Compliance to applicable codes, ordinances and laws.
  - b. Making sure all Contractors are properly licensed by the State.
  - c. Maintaining the approved construction drawings and permits on-site.
  - d. Scheduling required inspections.
  - e. Providing access to and means for inspection of all work under this permit.
- 4) An on-site erosion control inspection is required by the Erosion Control Specialist for an approval prior to

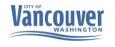

#### COMMUNITY AND ECONOMIC DEVELOPMENT DEPARTMENT

## JOB SITE COPY

PLUMBING WORK TYPE PERMIT CARD

## THIS PERMIT CARD AND PLANS ARE REQUIRED TO BE PRESENT ON JOB SITE FOR ALL INSPECTIONS

ADDRESS: 415 W 6TH ST 501 VANCOUVER WA 98660 APPLICATION NUMBER: MPE-280010

## JOB SITE INSPECTION RECORD - APPLICANT SHALL POST ON-SITE

Work being performed: Dishwasher. Plumbing Permit For..

### **AVAILABLE INSPECTIONS FOR THIS PERMIT**

|                              | INSPECTIONS |      |           |  |
|------------------------------|-------------|------|-----------|--|
|                              | Result      | Date | Inspector |  |
| PLB400 - Groundwork Plumbing |             |      |           |  |
| PLB410 - Rough Plumbing      |             |      |           |  |
| PLB421 - Shower Pan/Bathtub  |             |      |           |  |

| FINAL INSPECTIONS       |        |      |           |  |
|-------------------------|--------|------|-----------|--|
|                         | Result | Date | Inspector |  |
| PLB495 - Final Plumbing |        |      |           |  |

NOTES: